# **Sun Management Center 4.0**发 行说明

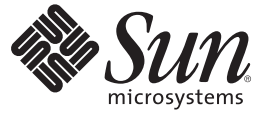

Sun Microsystems, Inc. 4150 Network Circle Santa Clara, CA 95054 U.S.A.

文件号码 820–3709 2007 年 10 月

版权所有 2007 Sun Microsystems, Inc. 4150 Network Circle, Santa Clara, CA 95054 U.S.A. 保留所有权利。

对于本文档中介绍的产品, Sun Microsystems, Inc. 对其所涉及的技术拥有相关的知识产权。需特别指出的是(但不局限于此), 这些知识产权可能包 含一项或多项美国专利,以及在美国和其他国家/地区申请的一项或多项待批专利。

美国政府权利一商业软件。政府用户应遵循 Sun Microsystems, Inc. 的标准许可协议, 以及 FAR (Federal Acquisition Regulations, 即"联邦政府采购法 规")的适用条款及其补充条款。

本发行版可能包含由第三方开发的内容。

本产品的某些部分可能是从 Berkeley BSD 系统衍生出来的,并获得了加利福尼亚大学的许可。UNIX 是 X/Open Company, Ltd. 在美国和其他国家/地区 独家许可的注册商标。

Sun、Sun Microsystems、Sun 徽标、Solaris 徽标、Java咖啡杯徽标、docs.sun.com、 Java、Netra、Sun Fire、Sun StorEdge、Sun Enterprise、Ultra、<br>Solstice SyMON、N1、Sun Blade、Sun N1 System Manager Java 和 Solaris 是 Sun Microsystems, Inc. 在美国和其他国家/地区的商 SPARC 商标的使用均已获得许可, 它们是 SPARC International, Inc. 在美国和其他国家/地区的商标或注册商标。标有 SPARC 商标的产品均基于由 Sun Microsystems, Inc. 开发的体系结构。 Netscape Navigator 和 Mozilla 是 Netscape Communications Corporation 在美国和其他国家/地区的商标或注册商标。

OPEN LOOK 和 Sun<sup>TM</sup> 图形用户界面是 Sun Microsystems, Inc. 为其用户和许可证持有者开发的。Sun 感谢 Xerox 在研究和开发可视或图形用户界面的概<br>念方面为计算机行业所做的开拓性贡献。Sun 已从 Xerox 获得了对 Xerox 图形用户界面的非独占性许可证,该许可证还适用于实现 OPEN LOOK GUI 和在其他方面遵守 Sun 书面许可协议的 Sun 许可证持有者。

本出版物所介绍的产品以及所包含的信息受美国出口控制法制约,并应遵守其他国家/地区的进出口法律。严禁将本产品直接或间接地用于核设施、 导弹、生化武器或海上核设施,也不能直接或间接地出口给核设施、导弹、生化武器或海上核设施的最终用户。严禁出口或转口到美国禁运的国 家/地区以及美国禁止出口清单中所包含的实体,包括但不限于被禁止的个人以及特别指定的国家/地区的公民。

本文档按"原样"提供,对于所有明示或默示的条件、陈述和担保,包括对适销性、适用性或非侵权性的默示保证,均不承担任何责任,除非此免责 声明的适用范围在法律上无效。

# 目录

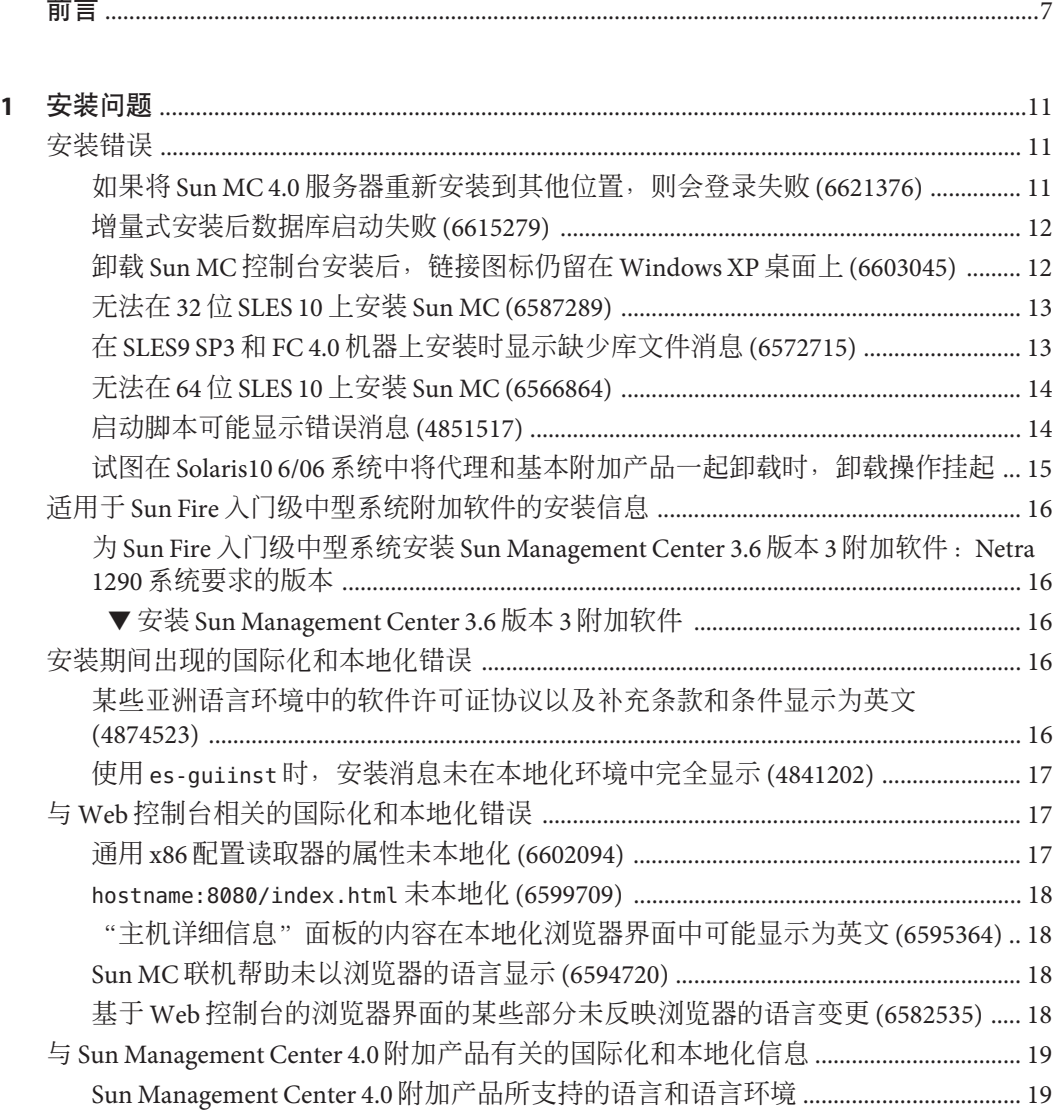

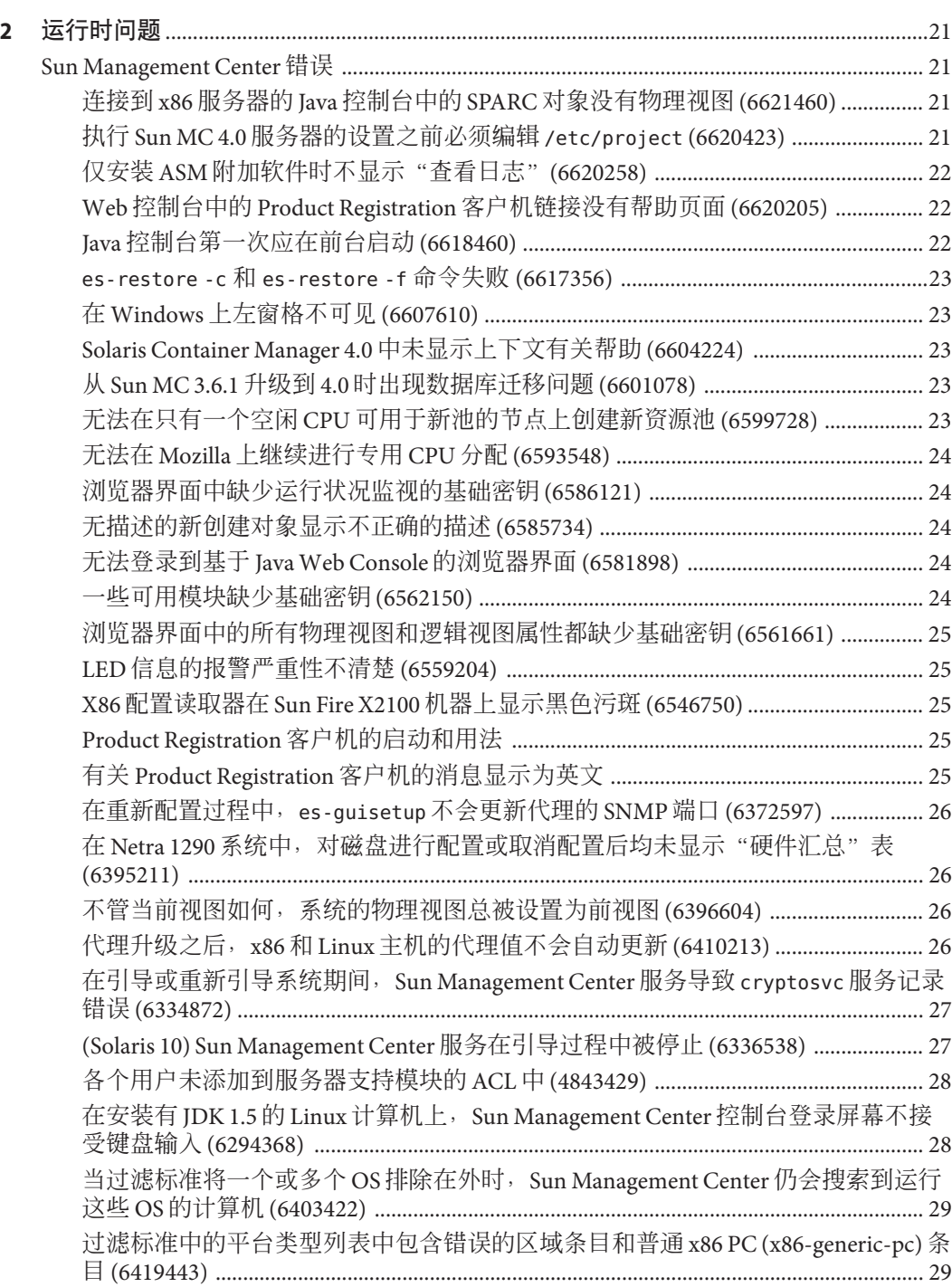

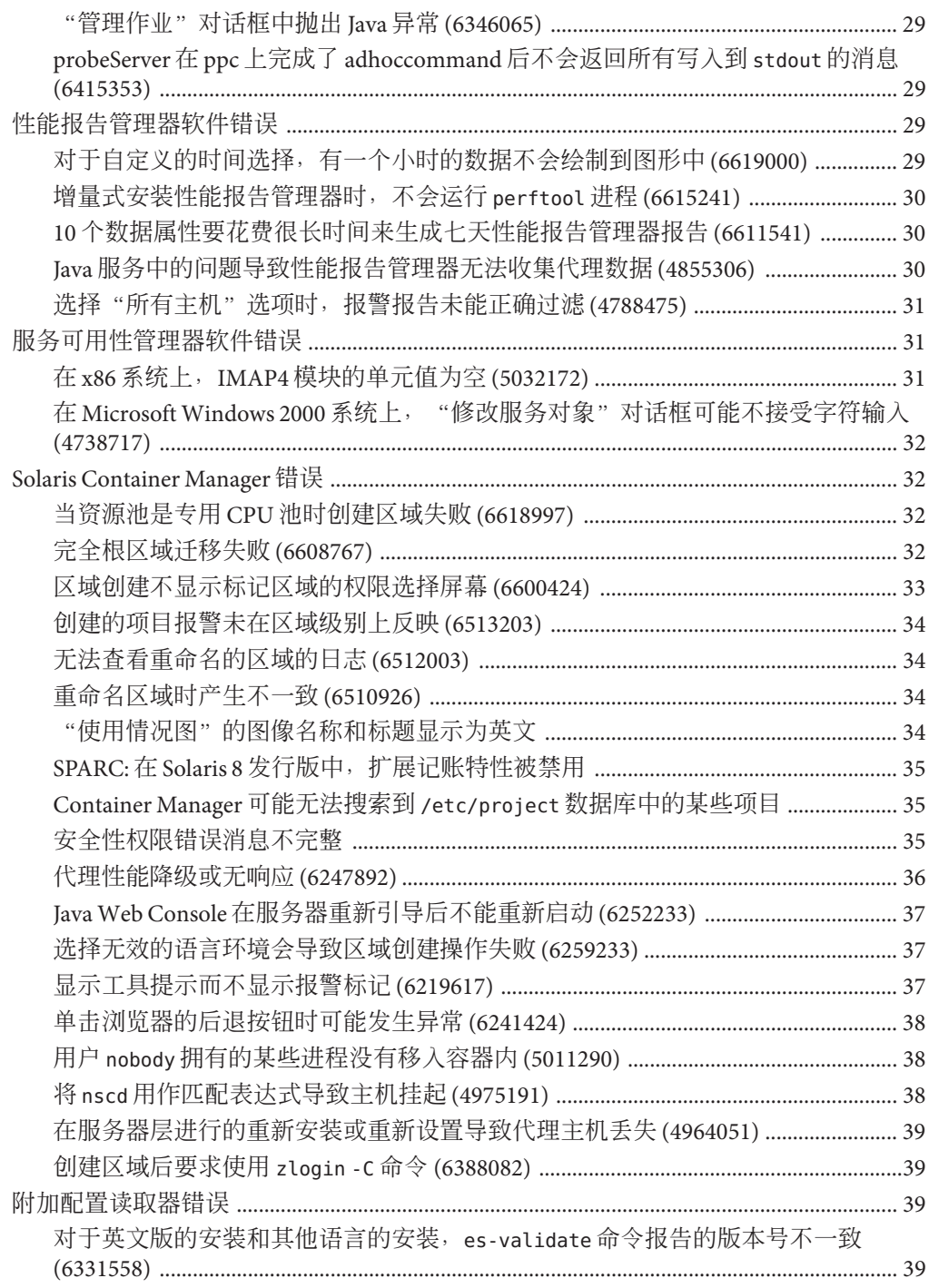

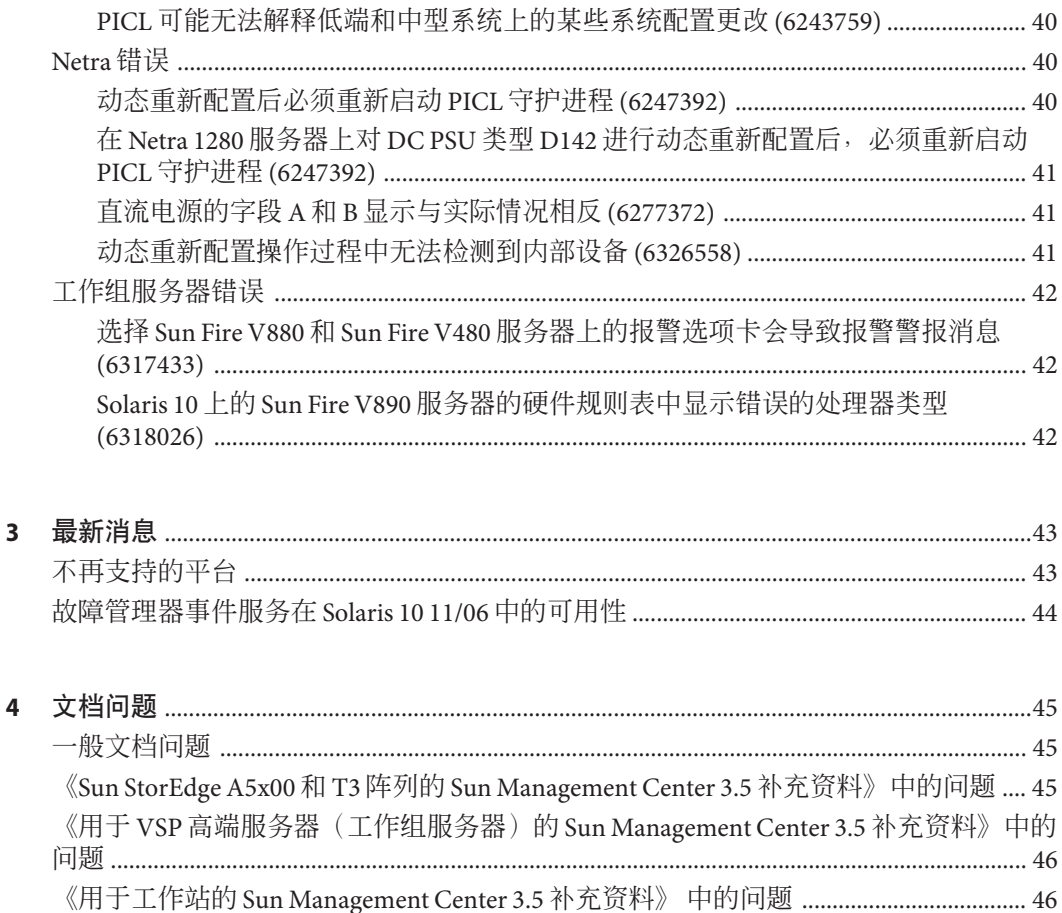

# <span id="page-6-0"></span>前言

本文档介绍有关 Sun™ Management Center 4.0 软件及其附加产品的安装问题、运行时问 题、最新消息和文档问题。

Sun Management Center 4.0 软件 CD 中没有提供该软件的相关文档。英文文档和本地化 文档位于 <http://docs.sun.com>。

## 目标读者

本发行说明适用于安装和使用 Sun Management Center 4.0 软件及其附加产品的用户和系 统管理员。

## 相关书籍

Sun Management Center 4.0 文档集, 网址为: <http://docs.sfbay/app/docs/coll/1734.1>。

核心书籍如下所示:

- 《Sun Management Center 4.0 发行说明》(本书)
- 《Sun Management Center 4.0 安装和配置指南》

附加书籍如下所示:

- 《Sun Management Center Version 3 Supplement for Sun Fire Midrange Systems》
- 《Sun Management Center Hardware Diagnostic Suite 2.0 User's Guide》
- 《Sun Management Center 3.5 Version 6 Release Notes for Sun Fire Entry-Level Midrange Systems》
- 《Sun Management Center 3.5 Version 3 Release Notes for Sun Fire Midrange Systems》
- 《Sun Management Center 3.5 Version 6 Supplement for Sun Fire Entry-Level Midrange Systems》
- 《Sun Management Center 3.5 Supplement for Netra Servers》
- 《Sun Management Center 3.5 Supplement for VSP High End Entry Servers (Workgroup Servers)》

 $\Diamond$ Sun Management Center 3.5 Supplement for Workstations $\Diamond$ 

## 使用**UNIX**命令

本发行说明不会介绍基本的 UNIX® 命令和操作过程,如关闭系统、启动系统或配置设 备等。

欲获知此类信息,请参见以下文档:

- 《Solaris Handbook for Sun Peripherals》
- Solaris™软件环境的联机文档, 其 URL 如下: <http://docs.sun.com>。
- 系统附带的其他软件文档

## 产品信息

有关本产品的信息可以从 Sun Management Center Web 站点 [http://www.sun.com/sunmanagementcenter](http://www.sun.com/solaris/sunmanagementcenter) 获取。

Sun Management Center 产品包含开源软件。要查看本发行版本中包含的开源软件的许 可证条款、所有权和版权声明,请参见介质中的版权文件。

## 文档、支持和培训

Sun Web 站点提供有关下列附加资源的信息:

- 文档(<http://www.sun.com/documentation/>)
- 支持 (<http://www.sun.com/support/>)
- 培训(<http://www.sun.com/training/>)

## 印刷约定

下表介绍了本书中的印刷约定。

表**P–1** 印刷约定

J

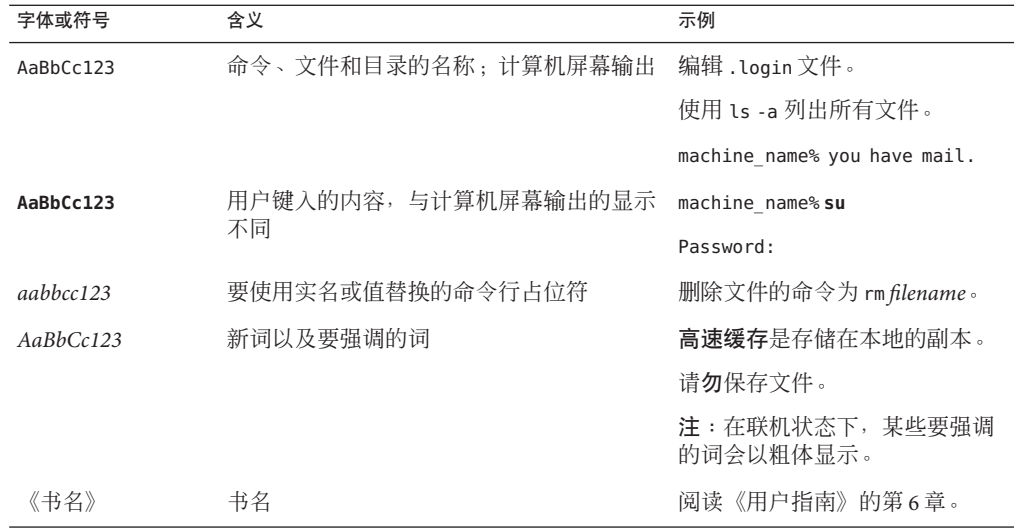

## 命令中的**Shell**提示符示例

下表列出了 C shell、Bourne shell 和 Korn shell 的默认 UNIX 系统提示符和超级用户提示 符。

#### 表 **P–2** Shell提示符

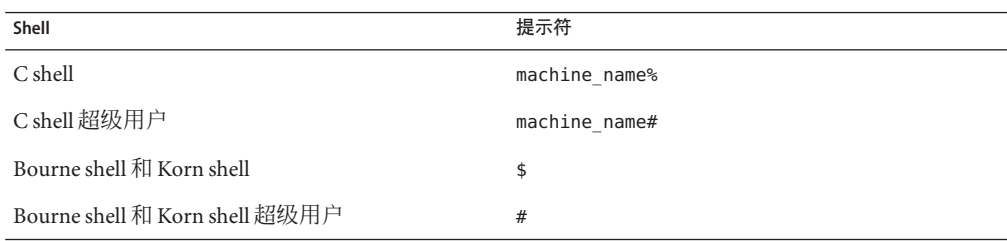

<span id="page-10-0"></span>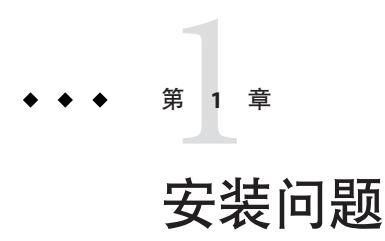

这些问题包括您应该了解的信息,如先决条件、提示、故障排除提示和错误。错误是 问题的一部分。错误的跟踪号码显示在括号内。有关错误的更新和修补程序,参见 SunSolveSM Web 站点,网址为 <http://sunsolve.sun.com>。

## 安装错误

### 如果将 Sun MC 4.0 服务器重新安装到其他位置, 则 会登录失败**(6621376)**

如果重新安装 Sun MC 4.0 的位置与第一次安装时不同,则会导致 Sun MC 拓扑和事件服 务失败。由于拓扑服务失败,用户将无法登录。通过 Web 控制台或客户端 API 登录 Sun MC 4.0 服务器也会失败。

将显示以下错误消息:

The Sun Management Center server is being initialized. Retry

出现该错误是因为 /usr/local/etc 目录下存在 ODBC.ini 文件的符号链接。符号链接文 件没有更新为新的安装位置而仍指向以前的安装位置。

解决方法:如果没有其他依赖开放数据库互连 (Open Database Connectivity, ODBC) 的应 用程序,请键入以下命令:

#es-stop -A #cd /usr/local/etc #ln -s <INSTALLDIR>/SUNWsymon/odbc/etc/odbcinst.ini odbcinst.ini #ln -s <INSTALLDIR>/SUNWsymon/odbc/etc/odbc.ini odbc.ini #es-start -A

<span id="page-11-0"></span>如果在安装 Sun MC 4.0 服务器后安装依赖 ODBC 的应用程序,则该新的应用程序可能 覆写 Sun MC ODBC 信息。在这种情况下, 键入以下命今:

#es-stop -A #cd /usr/local/etc #cat <INSTALLDIR>/SUNWsymon/odbc/etc/odbcinst.ini >> odbcinst.ini #cat <INSTALLDIR>/SUNWsymon/odbc/etc/odbc.ini >> odbc.ini #es-start -A

## 增量式安装后数据库启动失败**(6615279)**

在增量式安装了服务器、控制台、高级系统监视 (Advanced System Monitoring, ASM) 模 块、通用配置读取器和桌面附加软件后,数据库启动失败。将显示以下错误消息:

Failed to start database

解决方法 **1**:键入以下命令:

1. 将 /var/opt/SUNWsymon/db/data/SunMC/pg\_hba.conf 文件的读权限授予组和其他用 户:

usr/bin/chmod go+r /var/opt/SUNWsymon/db/data/SunMC/pg\_hba.conf

- 2. svcadm disable sunmcdatabase
- 3. /opt/SUNWsymon/sbin/es-start -A

解决方法 **2**:键入以下命令:

1. 将 /var/opt/SUNWsymon/db/data/SunMC/pg\_hba.conf 文件的所有者和组分别更改为 smcdbu  $\bar{x}$  smcdbg:

usr/bin/chown smcdbu:smcdbg /var/opt/SUNWsymon/db/data/SunMC/pg\_hba.conf

- 2. svcadm disable sunmcdatabase
- 3. /opt/SUNWsymon/sbin/es-start -A

## 卸载**Sun MC**控制台安装后,链接图标仍留在 **Windows XP**桌面上**(6603045)**

如果在 Windows XP 节点上安装了 Sun Management Center 4.0, 即使卸载了该产品后控 制台启动图标仍留在桌面上。不会显示任何错误消息。

- 解决方法 **1**:使用 INSTALL\_DIR/SUNWsymon/SunMC4.0/install 目录中的 SunMCUninst.bat 文件卸载 Sun MC 4.0。
- 解决方法 **2**:手动删除该链接。

<span id="page-12-0"></span>■ 解决方法 3 : 使用基于 Java Web Start 的控制台来启动 Sun Management Center Java 控 制台,不进行本地部署。

## 无法在**32**位**SLES 10**上安装**Sun MC (6587289)**

Sun MC 无法在 32 位 SUSE Linux Enterprise Server (SLES) 10 系统上安装。将显示以下错 误消息:

```
# ./es-start -a
couldn't load file "pkgsymon.so": libgdbm.so.2:
cannot open shared object file: No such file or directory
invalid command name "unordered_slice"
   while executing
"unordered_slice internal value"
    invoked from within
"source toe-basic.toe"
    invoked from within
"source base-$file.tcl"
```
解决方法: 安装 Sun MC 之前, 下载旧的 qdbm-1.8.0-24.i386.rpm 库软件包。使用 rpm -i --oldpackage gdbm-1.8.0-24.i386.rpm 命令安装该软件包。继续在 32 位 SLES 10 系 统上安装 Sun MC。

### 在**SLES9 SP3**和**FC 4.0**机器上安装时显示缺少库文 件消息**(6572715)**

在 32 位和 64 位 SLES9 SP3 以及 FC 4.0 64 位 Linux 平台上安装 SUN MC 4.0 发行版时缺少 某些库。将显示缺少库文件的消息。

解决方法: 执行以下步骤:

- 1. 下载并安装以下软件包和库:
	- 在 32位 SLES9 SP3上 安装或升级 libgcc-3.4.6-8.i386.rpm 软件包。在安装 Sun MC 代理之前先安装缺少的 libstdc++-3.4.6-8.i386.rpm 库。
	- 在 64位 SLES9 SP3 上 安装或升级 libgcc-3.4.6-8.x86 64.rpm 软件包。在安装 Sun MC 代理之前先安装缺少的 libstdc++-3.4.6-8.x86\_64.rpm 库。

2. 键入以下命令:

ln -s /usr/lib64/libstdc++.so.6 /usr/lib/libstdc++.so.6

对于 $64$  位 FC  $4.0$  系统, 键入以下命令:

ln -s /usr/lib64/libdb-4.3.so /usr/lib/libdb-4.3.so

#### 第1章 • 安装问题 13 12 12 13 14 14 15 16 17 17 17 18 18 19 19 10 11 12 13 14 15 16 17 17 17 17 17 17 17 18 18 19 19

## <span id="page-13-0"></span>无法在**64**位**SLES 10**上安装**Sun MC (6566864)**

Sun MC 无法在 64 位 SLES 10 系统上安装。发生该问题是由于 64 位 SLES 10 系统上缺少 一些库。将显示以下错误消息:

---------------------------------------------------------------------------- This script installs Sun (TM) Sun Management Center 4.0 ---------------------------------------------------------------------------- Installation files source directory: <source\_dir>/disk1/image/Linux/x86 /bin/chmod: cannot access '/var/opt/SUNWsymon/install/Registry\_snqa-v20z-13.xml': No such file or directory Unable to create Registry /var/opt/SUNWsymon/install/Registry\_snqa-v20z-13.xml.

Exiting Sun Management Center 4.0 installation.

解决方法:在安装 Sun MC 之前,下载以下软件包:

- libxml2-32bit-2.6.23-13.x86\_64.rpm 强制性软件包
- zlib-32bit-9.3-7.2.x86\_64.rpm 强制性软件包
- db42-32bit-9.3-7.x86\_64.rpm 用于代理安装
- compat-gdbm-1.8.0-5.i586.rpm 用于启动代理

使用 rpm -i *package-name* 命令安装这些软件包。然后在 64 位 SLES 10 系统上安装 Sun MC。

#### 启动脚本可能显示错误消息**(4851517)**

启动脚本可能显示"无法启动多"或"无法启动平台代理"之类的错误消息。

当在 Sun Fire 系统控制器上运行 es-quiinst 命令时, 或在高负荷机器上启动 Sun Management Center 组件时,您可能会看到这些错误消息。

此外,如果特定的组件进程未在特定的时间内启动,那么即使该组件已成功启动,启 动脚本也可能显示相同的错误消息。

现发现, "分组服务"和"平台代理"组件都存在这个问题。

启动脚本将执行以下操作:

- 尝试启动组件进程
- 休眠 *n* 秒
- 检查进程状态并报告是否成功

高负荷的机器可能会延迟状态检查的结果,这将导致错误的状态检查失败结果。出错 的原因是在 *n* 秒内未收到检查结果。

<span id="page-14-0"></span>解决方法: 请使用以下解决方法:

- 1. 验证是否正在运行以下进程:
	- 代理
	- 拓扑服务
	- 陷阱处理程序服务
	- 配置服务
	- 事件处理程序服务
	- 元数据服务
	- 平台代理
	- 平台代理的实例

键入以下命令:

**/usr/bin/ps -ef | grep esd**

注 **–** (对于 Solaris 10)在全局区域上该命令应为 /usr/bin/ps -fz global | grep esd, 在非全局区域上应为 /usr/bin/ps -fe | grep esd。

2. 要验证是否正在运行分组服务,请键入以下命令:

**/usr/ucb/ps —wwxa | grep SunMCService**

3. 要验证是否正在运行 Java 服务器,请键入以下命令:

**/usr/ucb/ps —wwxa | grep java | grep ServerMain**

4. 要验证是否正在运行 Web 服务器,请键入以下命令:

**/usr/ucb/ps —wwxa | grep java | grep tomcat**

5. 要验证是否正在运行硬件服务,请键入以下命令:

**/usr/ucb/ps —wwxa | grep java | grep HWDS**

6. 如果某个服务未运行,请减少机器负荷,然后重新启动 Sun Management Center 进 程。

#### 试图在**Solaris10 6/06**系统中将代理和基本附加产品 一起卸载时,卸载操作挂起

解决方法:卸载代理之前使用 fmadm 命令手动卸载故障管理器插件。步骤如下:

- 1. 键入 fmadm unload libfmalm 卸载 libfmalm 模块。
- 2. 键入 es-uninst -X 卸载代理。

## <span id="page-15-0"></span>适用于**Sun Fire**入门级中型系统附加软件的安装信息

#### 为**Sun Fire**入门级中型系统安装**Sun Management Center 3.6**版本**3**附加软件:**Netra 1290**系统要求的 版本

如果要为 Sun Fire 入门级中型系统安装附加软件,强烈建议您安装发行版 3.6 版本 3。

注 **–** 必须安装发行版 3.6 版本 3,才能支持 Netra 1290 系统。即使先前已安装了发行版 36 版本 3 附加软件, 也必须在安装核心 40 软件之后重新安装该附加软件。

#### ▼ 安装**Sun Management Center 3.6**版本**3**附加软件

- 1 在安装 Sun Management Center 4.0 软件时,请勿安装 Sun Fire 入门级系统产品。
- 安装完**Sun Management Center 4.0**软件之后,请获取**Sun Management Center 3.6**版本**3 2** 附加软件。

该附加软件包在软件下载站点上以 zip 文件形式提供, 其网址为 <http://wwws.sun.com/software/download/index.html>

如果在"New Downloads"(新的下载)下没有发现"Sun Management Center 3.6 Version 3",可使用所有产品的 A-Z 索引来杳找该软件。

有关此发行版的安装信息,请参阅《用于 Sun™ Fire 入门级中型系统的 Sun Management Center 3.6 版本 3 附加软件发行说明》。

此发行说明文档位于 <http://docs.sun.com/>

请遵循"从 Sun Management Center 3.6 软件升级"一节中的说明, 将核心 Sun Management Center 3.6 软件的引用替换为"4.0"。

## 安装期间出现的国际化和本地化错误

## 某些亚洲语言环境中的软件许可证协议以及补充条 款和条件显示为英文**(4874523)**

在安装过程中,以下亚洲语言环境中的软件许可证协议 (Software License Agreement, SLA) 以及补充条款和条件显示为英文:

<span id="page-16-0"></span>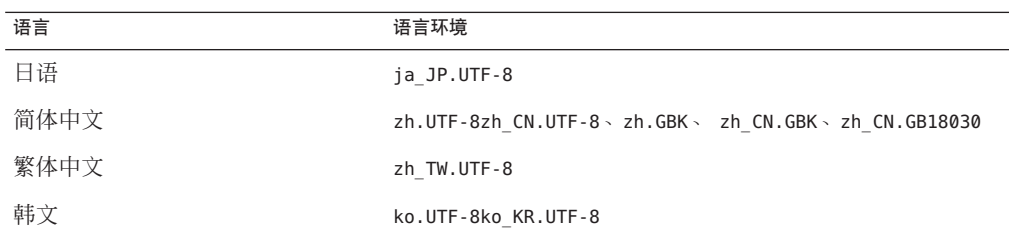

以下亚洲语言环境使用本地化的 SLA 文件并以适当的语言显示。

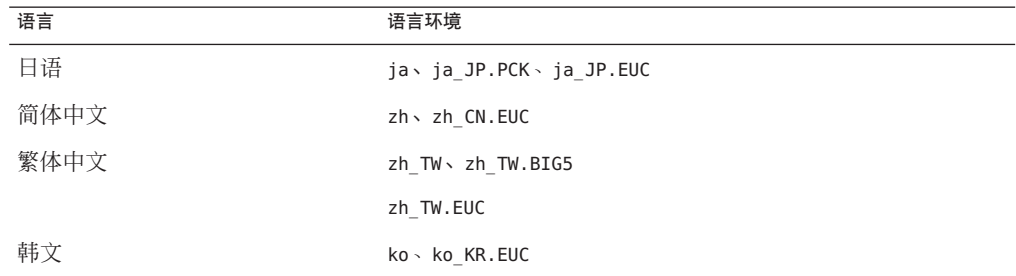

要阅读所有支持的 SLA 语言版本,请参阅 Sun Management Center 介质工具包中随附的 印刷版许可证。

解决方法: 无。

#### 使用 es-guiinst 时, 安装消息未在本地化环境中完 全显示**(4841202)**

使用 es-guiinst 命令在亚洲语言环境中进行安装时,某些屏幕上的安装消息不会完全 显示。当在英文语言环境中使用较大的系统字体大小时,也会出现这个问题。

解决方法:手动调整屏幕大小以显示文本,或将屏幕最大化以显示文本。

#### 与**Web**控制台相关的国际化和本地化错误

#### 通用**x86**配置读取器的属性未本地化**(6602094)**

x86 配置读取器的属性未本地化。在 Solaris x86 系统中登录基于 Web 控制台的浏览器界 面。在"监视程序"选项卡中选择主机。展开硬件和通用 X86/X64 配置读取器节点。 以下对象以英文显示:

- <span id="page-17-0"></span>■ IPMI 用户
- BMC 清单
- 底盘状态
- 传感器信息
- 系统事件日志

每个对象下的所有属性表也以英文显示:

解决方法:无。

#### hostname:8080/index.html未本地化**(6599709)**

hostname:8080/index.html 文件未本地化。当登录到 http://hostname:8080 时,Sun MC 4.0 的新 index.html 显示为英文。如果单击"启动 Webstart", Sun Management Center 登录窗口显示为英文。但成功登录后主窗口已本地化。

解决方法:无。

#### 主机详细信息 " 面板的内容在本地化浏览器界面 中可能显示为英文**(6595364)**

基于 Web 控制台的浏览器本地化界面的一些部分(如"主机详细信息"面板的内容) 可能显示为英文。

解决方法:无。

#### **Sun MC**联机帮助未以浏览器的语言显示**(6594720)**

当浏览器的语言为日语、法语或韩文时,Sun MC 联机帮助没有以浏览器的语言显示。 该联机帮助会按照在服务器系统的 /etc/default/init 文件中定义的语言或语言环境来 显示。

解决方法: 执行第 18 页中的 "基于 Web 控制台的浏览器界面的某些部分未反映浏览 器的语言变更 (6582535)"的解决方法中所述的步骤。

## 基于**Web**控制台的浏览器界面的某些部分未反映浏 览器的语言变更**(6582535)**

基于 Web 控制台的浏览器界面的某些部分没有以在浏览器中选择的语言显示。它们会 按照在服务器系统的 /etc/default/init 文件中定义的语言或语言环境来显示。

<span id="page-18-0"></span>解决方法: 安装 Sun MC 4.0 软件之前,确保在服务器系统的 /etc/default/init 文件中 定义的语言或语言环境与您要在浏览器中使用的语言或语言环境相同。安装之后,可 以将 /etc/default/init 文件中的语言环境更改为需要的语言。要在安装之后更改语言 环境, 执行以下步骤:

1. 编辑服务器系统的 /etc/default/init 文件并使用 LANG=<locale> 变量定义需要的语 言或语言环境。例如,使用 LANG=ja 定义日语语言环境、LANG=fr 定义法语语言环 境、LANG=ko 定义韩文语言环境、LANG=zh 定义简体中文语言环境、LANG=zh\_TW 定义 繁体中文语言环境等。删除或注释掉原始语言环境设置。

注-或者,您也可以使用LC \*变量来定义需要的语言环境。

- 2. 重新引导服务器系统。
- 3. 重新引导服务器系统后,您可能需要使用 /usr/sbin/smcwebserver start 命令来启 动 SMC Web 服务器。
- 4. 在"编辑"->"首选项"->"语言"菜单中选择需要的浏览器语言。您可能还需要 清除浏览器的 cookie 和高速缓存。
- 5. 登录到浏览器界面确认语言设置,网址为 https://hostname.domain:6789。

## 与**Sun Management Center 4.0**附加产品有关的国际化和本 地化信息

### **Sun Management Center 4.0**附加产品所支持的语言 和语言环境

表 [1–1](#page-19-0) 中列出了以下 Sun Management Center 4.0 附加软件产品所支持的语言和语言环境 :

- Sun Fire<sup>™</sup> 高端系统
- Sun Fire 中型系统
- Sun Fire 入门级中型系统
- 工作组服务器
- 工作站(桌面)系统
- Netra<sup>™</sup>服务器
- Sun Blade™ 和 Sun Fire 入门级平台系统

| 语言   | 语言环境             |
|------|------------------|
| 法语   | fr               |
|      | fr_FR.IS08859-15 |
| 日语   | ja               |
| 韩文   | ko               |
| 简体中文 | zh               |
| 繁体中文 | $zh_T$ W         |

<span id="page-19-0"></span>表 **1–1** Sun Management Center 4.0附加产品所支持的语言和语言环境

<span id="page-20-0"></span>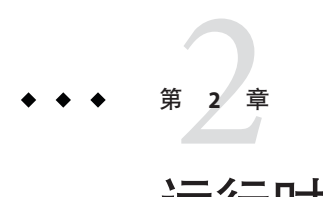

# 运行时问题

这些问题包括您应该了解的信息,例如,先决条件、提示、错误诊断提示和错误。错 误是问题的一部分。错误的跟踪号码显示在括号内。有关错误的更新和修补程序,参 见 SunSolve<sup>SM</sup> Web 站点, 网址为 <http://sunsolve.sun.com>。

## **Sun Management Center**错误

## 连接到**x86**服务器的**Java**控制台中的**SPARC**对象没 有物理视图**(6621460)**

Sun MC 4.0 发行版中的硬件监视包括物理视图和逻辑视图特性。但是,只有在通过 SPARC 服务器监视管理节点时,此特性才可用。该特性不可用于通过 x86 服务器监视 的 SPARC 管理节点。

解决方法:无。

## 执行**Sun MC 4.0**服务器的设置之前必须编辑 /etc/project **(6620423)**

设置 Sun MC 4.0 服务器期间, db-start 命令可能失败。屏幕上会显示很多错误消息。 例如:

db-start failed

或者:

Parsing errors for the topology-license-d.x file

<span id="page-21-0"></span>解决方法:执行 Sun MC 4.0 服务器设置之前, 编辑 /etc/project 文件。数据库用户通 常会从 /etc/project 文件中的默认项目获得资源分配。编辑 /etc/project 文件中适用 的行,以包含以下值:

default:3::::project.max-shm-memory=(priv,5368708912,deny)

得出的值通常等于系统上可用内存总量的三分之一。

如果为数据库用户创建了新项目,请编辑新项目的适用行。

#### 仅安装**ASM**附加软件时不显示"查看日志 "**(6620258)**

只有当代理和服务器上安装了 ASM 附加软件时,"查看日志"选项卡才可见。如果 ASM 附加软件没有检测到代理平台的配置读取器,则不会显示"查看日志"选项卡。 配置读取器是另一个附加软件,同 ASM 一样特定于安装 Sun MC 代理的硬件。

解决方法: 在所有平台上安装适用的附加软件。例如:

对于像 T2K、T1K 和 Sun Blade 一样的入门级平台, 必须安装 ELP 配置读取器才能在服 务器和代理节点上均获得完整的功能。

#### **Web**控制台中的**Product Registration**客户机链接没 有帮助页面**(6620205)**

"工具->注册"折叠链接会启动 Product Registration 客户机程序, 客户可利用该程序在 Sun 注册其资产以获得更好的服务和支持。Web 控制台中不会显示该链接的"联机帮 助"。

解决方法:无。

#### **Java**控制台第一次应在前台启动**(6618460)**

当第一次在 Solaris 或 Linux 机器上使用 es-start -c 命令启动 Java 控制台时,脚本会询 问用户是否启动 Product Registration 客户机。然后,脚本等待用户输入。该命令在第二 次使用时不再等待用户输入。如果控制台在后台启动,该脚本将在后台等待用户输入 而控制台将启动失败。

解决方法: 第一次在前台启动 Java 控制台。如果已经在后台启动了控制台, 使用 fg 命 令将其切换至前台。

# <span id="page-22-0"></span>es-restore -c 和 es-restore -f 命令失败 **(6617356)**

将显示以下错误消息:

Operation failed

解决方法:无。

## 在**Windows**上左窗格不可见**(6607610)**

当在 Windows 上显示登录控制台时, 左窗格不可见。窗格的宽度为 0。

解决方法: 拖动滚动条以增加窗格宽度。

## **Solaris Container Manager 4.0**中未显示上下文有关 帮助**(6604224)**

在 Web 控制台中,当单击任意 Solaris Container Manager 页面中的任何 Solaris Container Manager 联机帮助链接时,会显示相同的帮助主题。

解决方法: 无。打开帮助窗口之后, 用户便可单击需要的主题。

## 从**Sun MC 3.6.1**升级到**4.0**时出现数据库迁移问题 **(6601078)**

服务器从 Sun MC 3.6.1 迁移到 Sun MC 4.0 后,启动 Iava 控制台失败。将显示以下错误消 息:

Unable to load console info

解决方法: 键入以下命令:

# es-stop -A

# es-start -A

## 无法在只有一个空闲**CPU**可用于新池的节点上创建 新资源池**(6599728)**

如果在 Windows XP 系统上的 Internet Explorer 上创建资源池时只有一个空闲 CPU 可 用,资源池创建会失败。将显示以下错误消息:

<span id="page-23-0"></span>No CPUs available for creation of new resource pools.

At least 1 CPU should be free or available to create a new Resource Pool or a new Dynamic Resource Pool.

然而,也有可能看似创建资源池失败,但实际上已创建了该池。

- **解决方法 1**:可以放心地忽略该错误消息。
- 解决方法2:使用其他浏览器(如 Mozilla、Netscape 和 Firefox)来创建资源池。
- 解决方法 3 : 使用 Windows XP 之外的其他 OS 创建资源池。

#### 无法在**Mozilla**上继续进行专用**CPU**分配**(6593548)**

解决方法:使用 Firefox 和 Internet Explorer 浏览器代替 Mozilla 进行专用 CPU 分配。

### 浏览器界面中缺少运行状况监视的基础密钥 **(6586121)**

解决方法:以超级用户身份登录。键入以下命令:

- 1. /usr/sbin/smcwebserver stop
- 2. /usr/sbin/smcwebserver start

#### 无描述的新创建对象显示不正确的描述**(6585734)**

无描述的新创建对象显示现有对象的描述。

解决方法:无。

#### 无法登录到基于**JavaWeb Console**的浏览器界面 **(6581898)**

解决方法:键入以下命令:

- 1. /usr/sbin/smcwebserver stop
- 2. /usr/sbin/smcwebserver start

## 一些可用模块缺少基础密钥**(6562150)**

解决方法:安装后键入以下命令:

- 1. /usr/sbin/smcwebserver stop
- 2. /usr/sbin/smcwebserver start

## <span id="page-24-0"></span>浏览器界面中的所有物理视图和逻辑视图属性都缺 少基础密钥**(6561661)**

解决方法:以超级用户身份登录。键入以下命令:

- 1. /usr/sbin/smcwebserver stop
- 2. /usr/sbin/smcwebserver start

## **LED**信息的报警严重性不清楚**(6559204)**

无法确定 LED 信息的报警严重性是紧急还是中级。该严重性也没有文档记录。

不会显示任何错误消息。对于除了 ON 以外的所有值,屏幕均显示 LED 报警的黄色报 警, 它代表 Sun MC 中的警告报警。

解决方法:无。

### **X86**配置读取器在**Sun Fire X2100**机器上显示黑色污 斑**(6546750)**

在 Sun Fire X2100 系统上安装了 x86 配置读取器后,键入 es-start -c 打开 Java 控制台。 当选择"模块浏览器"时,x86 配置读取器在"硬件"选项卡下显示。即使 Sun MC 4.0 运行时间超过 24 小时,仍会显示黑色污斑而不是 LED 信息。

解决方法:无。

## **Product Registration**客户机的启动和用法

安装任何控制台后,第一次启动 Product Registration 客户机使用 es-start -c 命令。脚 本不报告 Product Registration 客户机发现的任何错误。如果没有成功完成注册,该客户 机也不会重新启动。

解决方法:单击"工具"->"注册"以重新启动 Product Registration 客户机。您还可以 使用基于 Java Web Console 的浏览器界面的"工具"->"注册"折叠链接。

## 有关**Product Registration**客户机的消息显示为英文

有关 Product Registration 客户机启动以及 Product Registration 客户机的消息未本地化。 您可以按以下步骤启动 Product Registration 客户机:

■ Java 控制台:

- <span id="page-25-0"></span>■ 当安装后第一次使用 es-start -c 命令启动 Java 控制台时, 脚本将等待用户数输 入从而判断是否启动 Product Registration 客户机。如果要启动客户机, 键入y。
- 在 Sun Management Center 主窗口中, 从"工具"菜单中选择"注册"。
- Sun Web Console 中的 Sun Management Center GUI:
	- 在 Sun Management Center 主窗口的左窗格中,单击"工具",然后再单击"注 册"。
	- 在命令行中键入以下命令:
		- # javaws https://sunconnection.sun.com/RegistrationClient/client.jnlp

#### 在重新配置过程中,es-guisetup不会更新代理的 **SNMP**端口**(6372597)**

解决方法: 使用 es-confiq 命令来更改代理的 SNMP 端口。

#### 在**Netra 1290**系统中,对磁盘进行配置或取消配置 后均未显示"硬件汇总"表**(6395211)**

解决方法:关闭"主机详细信息"窗口,然后重新打开该窗口。屏幕上将显示"硬件 汇总"表。

#### 不管当前视图如何,系统的物理视图总被设置为前 视图**(6396604)**

在"详细信息"窗口的"硬件"选项卡中,不管当前视图如何,系统的物理视图总被 设置为前视图。同样,历史记录也只显示前视图。

解决方法:无。

#### 代理升级之后,**x86**和**Linux**主机的代理值不会自 动更新**(6410213)**

通过 CLI/GUI 安装程序或"代理更新"对 Solaris x86 或 Linux 代理进行升级后,拓扑中 不能自动反映出更新后的信息。

解决方法:代理升级之后,手动修改拓扑对象。

### <span id="page-26-0"></span>在引导或重新引导系统期间,**Sun Management Center**服务导致cryptosvc服务记录错误**(6334872)**

重新引导系统后,当 Sun Management Center 服务尝试启动时会妨碍 cryptosvc 服务和 kcfd 守护进程, 从而导致它们在 /var/adm/messages 中记录错误。

可能显示以下错误消息:

Oct 3 18:16:09 atqa32 lomv: 10/3/2005 23:16:9 GMT LOM time reference

Oct 3 18:16:13 atqa32 kcfd[106]: kcfd: elfsign\_hash\_mem\_resident failed to hash for /usr/lib/security/pkcs11\_softtoken.so: sign or verify of ELF object failed

Oct 3 18:16:13 atqa32 kcfd[106]: kcfd: elfsign hash mem resident failed to hash for /usr/lib/security/pkcs11 softtoken.so: sign or verify of ELF object failed

Oct 3 18:16:13 atqa32 esd[1949]: libpkcs11: /usr/lib/security/pkcs11\_softtoken.so signature verification failed. See cryptoadm(1M). Skipping this plug-in.

Oct 3 18:16:13 atqa32 esd[1949]: libpkcs11: /usr/lib/security/pkcs11\_softtoken.so signature verification failed. See cryptoadm(1M). Skipping this plug-in.

Oct 3 18:16:13 atqa32 cfgserver[1949]: syslog Oct 03 18:16:13 cfgserver Unable to get pkcs session. Can not initialize snmp engine

Oct 3 18:16:13 atqa32 cfgserver[1949]: syslog Oct 03 18:16:13 cfgserver \*\*\* terminating execution \*\*\*

解决方法:重新引导系统之前,使用 es-stop -A 停止所有 Sun Management Center 服 务。重新引导系统后,所有服务都将正确启动。

#### **(Solaris 10) Sun Management Center**服务在引导过程 中被停止**(6336538)**

在 Solaris 10 系统上,Sun Management Center 代理服务在引导过程中被停止。 可能显示以下错误消息:

Oct 12 09:19:59 atqa33 metadata[6245]: [ID 985908 daemon.alert] syslog

Oct 12 09:19:59 metadata {received software termination signal}

<span id="page-27-0"></span>Oct 12 09:19:59 atqa33 metadata[6245]: [ID 122441 daemon.alert] syslog Oct 12 09:19:59 metadata \*\*\* terminating execution \*\*\* Oct 12 09:19:59 atqa33 event[27957]: [ID 652029 daemon.alert] syslog Oct 12 09:19:59 event {received software termination signal} Oct 12 09:19:59 atqa33 event[27957]: [ID 721961 daemon.alert] syslog Oct 12 09:19:59 event \*\*\* terminating execution \*\*\* Oct 12 09:19:59 atqa33 agent[28990]: [ID 651061 daemon.alert] syslog Oct 12 09:19:59 agent {received software termination signal} Oct 12 09:19:59 atqa33 agent[28990]: [ID 891934 daemon.alert] syslog Oct 12 09:19:59 agent  $***$  terminating execution  $***$ 

解决方法:重新引导系统之前,使用 es-stop -A 停止这些服务。在这种情况下,错误 消息不会记录到 syslog 文件中。

## 各个用户未添加到服务器支持模块的**ACL**中 **(4843429)**

如果从代理的 ACL 中删除 esadm 组,然后再将各个用户添加到代理的 ACL 中,则这些 用户不会自动添加到服务器支持模块的 ACL 中。由于服务器支持模块无法随用户一同 更新,因此服务器支持模块不允许启用或禁用性能报告管理器。将显示以下消息:

Unable to enable/disable PRM data collection on an agent with new user

解决方法: 将 esadm 组添加到该代理的 ACL 中, 然后将各个用户添加到 esadm 组中。

#### 在安装有**JDK 1.5**的**Linux**计算机上,**Sun Management Center**控制台登录屏幕不接受键盘输 入**(6294368)**

解决方法 **1**:执行以下步骤:

- 1. 最小化登录屏幕,然后重新显示它。
- 2. 在具有活动光标的字段中键入要输入的内容。
- <span id="page-28-0"></span>3. 将光标定位到下一个字段中。
- 4. 最小化登录屏幕,然后重新显示它。
- 5. 在该字段中键入要输入的内容。

解决方法 **2**:使用 JDK 1.6 或兼容版本。

#### 当过滤标准将一个或多个**OS**排除在外时,**Sun Management Center**仍会搜索到运行这些**OS**的计算 机**(6403422)**

解决方法:无。

#### 过滤标准中的平台类型列表中包含错误的区域条目 和普通**x86 PC (x86-generic-pc)**条目**(6419443)**

解决方法:无。

#### "管理作业"对话框中抛出**Java**异常**(6346065)**

解决方法:CST 服务运行过程中可能无法创建任务。使用 es-stop -x 停止 CST 服务。

## **probeServer**在**ppc**上完成了**adhoccommand**后不会 返回所有写入到stdout的消息**(6415353)**

解决方法: 在被调用的脚本中加入两到三秒的休眠时间。

#### 性能报告管理器软件错误

#### 对于自定义的时间选择,有一个小时的数据不会绘 制到图形中**(6619000)**

可以为用户指定的时间范围生成性能报告管理器图形。在 Sun MC 4.0 发行版性能报告 管理器图形中,如果时间范围的下限与生成数据的时间点相同,则不会显示该点。

解决方法:在下限处包含半小时或一小时的附加时间间隔。

<span id="page-29-0"></span>例如,如果某属性的每小时数据起始于 5.30、6.30 等,截至到 11.30,而要求绘制 6.30 到 10.30 范围内的图形, 则该图形不包含 6.30 的数据点。但是, 如果范围是 6.00 到 10.00, 则可以正确地绘制所有点。

#### 增量式安装性能报告管理器时,不会运行perftool 进程**(6615241)**

在整个根区域上增量式安装性能报告管理器,则不会配置性能管理器代理模块。

解决方法:修改 /var/opt/SUNWsymon/cfg/zone-modules-d.dat 文件。

#### **10**个数据属性要花费很长时间来生成七天性能报告 管理器报告**(6611541)**

当被监视代理的数量很多(比如说超过 100)目性能数据也很多时,生成最近七天数据 的报告会花费很长时间。七天时限是指数据库中保存最小细节级别的历史数据的日期 到当前日期的时间段。最小的细节级别是小时。所以,该报告需要数据库来检索最大 量的数据。数据大小会随着所请求的数据属性数量的增多而增加。八天给数据库带来 的负担也是相同的,因为它只检索七天的数据。

超过八天后,历史数据会以每天、每周和每月的时间间隔来保存。因此,生成超过八 天的时间范围的报告会较快。

解决方法:当代理数量很多时,将每小时数据的时限从七天降至五天。

#### **Java**服务中的问题导致性能报告管理器无法收集代 理数据**(4855306)**

如果安排 15 个或更多个性能报告管理器报告请求同时运行,则在软件运行一段时间 后,可能会遇到以下一个或几个问题:

- 未从代理计算机收集数据
- 某些报告请求一直处于不确定的运行状态
- 无法按要求安排报告请求
- 无法按要求安排编组任务请求
- 无法启动"报告管理器"GUI
- 无法启动"管理作业"GUI

对于前面提到的某些问题,在启动"管理作业"GUI 时,控制台可能显示以下错误信 息:

#### 任务服务不可用

30 Sun Management Center 4.0 发行说明 • 2007 年 10 月

<span id="page-30-0"></span>与此类似, 对于其中的某些问题, 在启动"报告管理器" GUI 时, 控制台可能显示以 下错误信息:

#### 报告服务不可用

解决方法:遇到此问题后,请停止并重新启动服务器组件。键入以下命令:

# **es-stop -A**

#### # **es-start -A**

要避免此问题,请不要安排 15 个以上的报告请求同时运行。将所安排的请求的运行时 间在一段时间内间隔开。例如,如果每小时要运行 20 个请求,可以将这些请求分为两 个单独的批次,每个批次包含 10 个请求。安排这两批请求相隔 15 分钟运行,不要安排 这两批请求同时运行。

#### 选择"所有主机"选项时,报警报告未能正确过滤 **(4788475)**

选择"所有主机"选项并指定过滤器后,报警报告中未能正确过滤代理计算机的报警 记录。

指定过滤器并同时选择"所有主机"选项后,指定的过滤标准将应用于所有主机的所 有报警记录。报告输出中将返回过滤后的报警。此外,报告还包括了来自所有被监视 主机的所有"代理无响应"报警和"主机无响应"报警。指定的过滤标准未应用于此 类报警。

解决方法:可以通过为报警报告明确指定主机名来避免此问题。请选择以下解决方法 之一:

- 在为单台主机生成报警报告时,通过提供 hostname:port 来选择主机名,或者从 Sun Management Center 拓扑视图中选择主机名。
- 在为多台主机生成报警报告时, 以 hostname:port 的格式列出各个主机名, 主机名 之间用逗号隔开;或者从 Sun Management Center 拓扑视图中选择多个主机名。

## 服务可用性管理器软件错误

## 在**x86**系统上,**IMAP4**模块的单元值为空**(5032172)**

在 IMAP4 服务元素模块和 IMAP4 合成事务模块的服务测量表中添加的行含有空(零) 单元值。在卸载并重新加载这些模块之后添加行,会导致失败并显示以下消息:

Row with following index exists:*nnn*

<span id="page-31-0"></span>此错误可能导致 IMAP4 的服务元素模块和 IMAP4 的合成事务模块无法在 x86 系统上正 常工作。

解决方法: 确保在 SPARC 代理主机上加载了 IMAP4 合成事务模块,以监视 x86 系统上 运行的 IMAP 服务。此外,还需要配置所加载的模块,使其能够探测到 x86 系统上的 IMAP 服务。

## 在**MicrosoftWindows 2000**系统上,"修改服务对 象"对话框可能不接受字符输入**(4738717)**

在 Microsoft Windows 2000 系统上, 如果运行的 Java 运行时环境的版本是 1.3.1 到 1.4.0, 则"修改服务对象"对话框的某些文本字段可能不接受字符输入。当尝试将服务类型 从默认的 HTTP 更改为其他值时, 不接受为"主机名"字段和"实例"文本字段提供 的字符。

注-如果运行的是 Java 运行时环境版本 1.4.1, 则不会出现此问题。

解决方法:在使用"修改服务对象"对话框之前,在 Microsoft Windows 2000 系统上安 装 Java 运行时环境版本 1.4.1。

#### **Solaris Container Manager**错误

#### 当资源池是专用**CPU**池时创建区域失败**(6618997)**

从主机环境启动区域创建向导时,会显示资源池选择屏幕。如果目标主机上创建了一 个以上具有专用 CPU 的运行中区域,则池列表会显示其 SUNWtmp 池以供选择。但选择 SUNWtmp 池时,无法创建区域。配置专用 CPU 会导致创建临时池,而且该临时池不能 由两个区域共享。将显示以下错误消息:

Below are the log file contents of the zone you have entered. autoboot: No such property type usage: set = Sets property values. For resource type ... there are property types ...:

解决方法:指定专用 CPU 编号或不要为创建区域选择 SUNWtmp 池。

## 完全根区域迁移失败**(6608767)**

完全根区域迁移(包括标记区域迁移)失败。对完全根区域及其内容进行区域迁移和 复制时,可能导致以下错误:

- <span id="page-32-0"></span>■ 完全根区域很大。合并、压缩和拆分完全根区域需要很长时间。而且 Solaris Container Manager 经过很短的超时后就会尝试重新附加原始区域。
- 区域是以固定大小 2MB 拆分,但是完全根区域的大小以 GB 为单位,所以子归档的 数目很多。awk 命令不支持超过指定限制的字符串长度。
- 旧区域归档会保留在服务器上。在下载过程中可能将某些不需要的文件作为区域映 像的一部分下载。
- 目标系统磁盘空间应至少为区域大小的三倍以上。磁盘空间不足会导致提取归档失 败。

除了这些错误外,还可能发生以下问题:

- 区域内容会完成迁移,但不会处于附加到目标所要求的状态。即使 Solaris Container Manager 未用于区域迁移, 仍可能发生该问题。这种情况下, 区域可能保持已安装 状态, 但不会引导。
- 与 Sun MC 一起安装的 Web 服务器可能失败。此时整个文件传输也将失败。

解决方法:确保满足以下条件:

- es-config -l root -M scm-container 命令和配置文件更新已成功运行
- 主机的硬件配置相同,而且安装了相同的 OS 版本
- 主机上有足够的磁盘空间。
- /var/opt/SUNwsymon/downloads/ 目录中不包含任何文件。如果其中包含文件, 请将 其删除。
- 如果进行区域复制或迁移,请在单击"完成"后等待 2 分钟以上。有时屏幕上可能 保留空白窗口。该窗口不会造成危害,可强制将其关闭。
- /var/opt/SUNWsymon/cfg/scm-zonecopy.properties 文件有预定义值。预定义的 migratePollInterval (600000) 可保持原样。有效休眠时间等于 pollInterval x retry。对于更大的区域,请将默认重试值从五增加到十。

### 区域创建不显示标记区域的权限选择屏幕 **(6600424)**

在 Solaris 10 11/06 和 Solaris 10 8/07 发行版中, 区域创建向导包含一个可为区域配置输入 默认或可选权限的屏幕。但该屏幕不会为标记区域显示。

解决方法 : 使用"区域属性"页面修改区域权限。如果权限更新, 可能需要重新引导 该区域。

#### <span id="page-33-0"></span>创建的项目报警未在区域级别上反映**(6513203)**

安装 Solaris Container Manager 4.0,同时安装所有修补程序并创建区域。选定新创建区 域的默认项目中的任意一行。单击"报警阈值"并创建报警后,该报警会传播到左边 的窗口窗格中,但它在导致该报警的区域中并无反映。

解决方法: 无。

#### 无法查看重命名的区域的日志**(6512003)**

在键入重命名区域的新名称并单击"区域日志"按钮后,会显示以下错误消息:

Zone Log Contents Below are the log file contents of the zone you have entered. tail: cannot open input

此错误表示区域名称无效。在重命名该区域之前键入其原始名称并单击"区域日志" 按钮,则会显示以下警告消息:

Zone updated successfully Zone updated successfully Configuring zone with the following attributes: zonename lzdeluth2 Zone Rename successful. zoneadm: zone 'del2': WARNING: hme0:1: no matching subnet found in netmasks(4) for 10.12.174.155; using default of 255.0.0.0

解决方法:无。

#### 重命名区域时产生不一致**(6510926)**

重命名新创建的区域并保存新名称。转到资源池默认页面,重命名的区域没有反映在 区域列表中。如果单击未反映出重命名的区域,则会显示新的页面。此页面的右侧面 板为空白。而且左侧面板的树没有扩展。

重命名区域后,未折叠左侧面板中的树。刷新系统。重命名的区域会在右侧面板中显 示,但未在左侧面板的 pool\_default 下显示。

解决方法:无。

#### 使用情况图"的图像名称和标题显示为英文

如果您选择的语言环境不是英文, "使用情况图"的图像名称和标题仍会显示为英 文。这些值没有本地化。

## <span id="page-34-0"></span>**SPARC:**在**Solaris 8**发行版中,扩展记账特性被禁用

在运行 Solaris 8 OS 的系统中, Container Manager 的扩展记账特性被禁用。因此在 Solaris 8 系统上, 容器的 CSV 文件的"扩展记账数据"(Exacct) 列将为空。

## **Container Manager**可能无法搜索到/etc/project数 据库中的某些项目

如果代理主机的 /etc/project 数据库中的某个项目与 Sun Management Center 数据库中 的某个项目具有相同的项目 ID, 但具有不同的项目名称, 则 Container Manager 无法搜 索到该项目。Container Manager 要求项目的 ID 在同一服务器环境的所有主机间是唯一 的。

不应使用 projadd 命令来创建项目。只能使用 Container Manager 来管理项目。

解决方法:将使用 projadd 命令创建的非默认项目从代理主机的 /etc/project 数据库 中删除,然后使用 Container Manager 中的"新建容器"向导创建容器。

## 安全性权限错误消息不完整

在创建、修改或删除区域、池或项目的过程中显示的错误消息不完整,不能提供足够 的详细信息。下面是您可能会遇到的错误消息:

- 无法创建资源池
- 无法创建区域
- 无法更新项目、区域或池
- 无法为有效用户激活容器
- 无法将容器与主机相关联

解决方法:如果您遇到上述错误中的任何一个,请参阅以下的配置文件建议。在此之 前,应确保用户是有效的 Sun Management Center 用户, 并具有必需的管理权限(属于 esadm、esdomadm 组)。

运行以下命令,确保用户已与所需的配置文件关联:

#### \$ **profiles** *<username>*

以下是必需的配置文件:

- 在 Solaris 10 上 区域管理、池管理、项目管理
- 在 Solaris 9 上 池管理、项目管理
- 在 Solaris 8 上 池管理、项目管理

如果发现缺少必需的配置文件,请运行以下命令(以超级用户身份)并修改与用户关 联的配置文件:

<span id="page-35-0"></span># **usermod -P "***<comma separated list of necessary profiles>***"** *<username>*

如果系统中不存在某个配置文件,请按以下格式将缺少的条目添加到 /etc/security 目 录下的 prof\_attr 文件中。

Pool Management:::Resource pool management profile:help=RtPoolMgmt.html

Project Management:::Manage Solaris projects:auths=solaris.project.read,solaris.project.write; help=RtProjManagement.html

运行以下命令检查用户是否位于 SCM 模块的本地访问用户列表中。

*<BASEDIR>***/SUNWsymon/sbin/es-config -M scm-container -s**

如果用户不在此访问列表中,请运行以下命令:

*<BASEDIR>***/SUNWsymon/sbin/es-config -M scm-container -l** *<user\_name>*

#### 代理性能降级或无响应**(6247892)**

代理发生崩溃后,/var/opt/SUNWsymon/cfg/ 目录下会残留 scm-container\* 文件。当代 理重新启动时可能不会以最佳方式运行。这种情况可通过以下错误消息来识别:

Insufficient security privilege to complete the operation.

您可以键入以下命令来确定代理上进程的状态:

% **ps -eaf | grep esd**

解决方法: 要提高性能, 请键入以下命令:

1. 成为超级用户。

% **su -**

2. 停止该代理。

# **/opt/SUNWsymon/sbin es-stop -a**

3. 删除状态文件。

# **rm /var/opt/SUNWsymon/cfg/scm-container\***

4. 重新启动代理。

#**/opt/SUNWsymon/sbin/es-start -a**

## <span id="page-36-0"></span>**JavaWeb Console**在服务器重新引导后不能重新启 动**(6252233)**

服务器重新引导后,Java Web Console 不能自动启动。

要启动 Java Web Console,请键入以下命令:

1. 成为超级用户。

% **su -**

键入超级用户密码。

2. 重新启动 Java Web Console。

#### # **/usr/sbin/smcwebserver restart**

3. 确保 Java Web Console 将来会重新启动。

# **/usr/sbin/smcwebserver enable**

解决方法:无。

### 选择无效的语言环境会导致区域创建操作失败 **(6259233)**

如果从"新建区域"向导的"语言环境"下拉式菜单中选择了某个无效的语言环境, 则区域创建会失败。"语言环境"下拉式菜单中可能包含无效的语言环境值。

要确定有效的语言环境,请参阅《International Language Environments Guide》中的 "Supported Locales"。

解决方法:从"新建区域"向导的"语言环境"下拉式菜单中选择一个有效的语言环 境。如果对某个语言环境值不太确定,请选择 C 使用英文语言环境。

#### 显示工具提示而不显示报警标记**(6219617)**

发生报警情况时,可能会显示报警标记的工具提示而不是报警标记本身。

如果您导航至另外的窗格,然后再返回到报警对象的图标,图标上的标记便会正确显 示。

解决方法:无。

## <span id="page-37-0"></span>单击浏览器的后退按钮时可能发生异常**(6241424)**

单击浏览器的后退按钮时,Container Manager 可能会抛出异常。此发行版不支持使用 浏览器的后退按钮。

要从此异常恢复,请转至 https://*server\_name*:6789/containers 并导航至相应的页面。 解决方法:无。

## 用户nobody拥有的某些进程没有移入容器内 **(5011290)**

在 Solaris 9 操作系统上, 某些进程(例如用户 nobody 运行的 Iava™ 应用程序)会由于 newtask 命令中的错误而未被移入容器。

解决方法: 使用 newtask 命令在适当的容器中启动由用户 nobody 运行的应用程序。

# **/usr/bin/newtask -p** *projectname command*

*projectname* 是要在其中启动应用程序的项目,*command* 是启动应用程序的命令。

有关更多信息,请参见 newtask(1) 手册页。

## 将nscd用作匹配表达式导致主机挂起**(4975191)**

如果您在创建容器定义时使用了以下匹配表达式之一,而且随后激活了容器,则代理 主机将会挂起:

- n
- ns
- nsc
- nscd

解决方法: 使用 newtask 命令在适当的项目中启动 nscd 进程:

# **/usr/bin/newtask -p** *projectname command*

*projectname* 是要在其中启动应用程序的项目,*command* 是启动应用程序的命令。

有关更多信息,请参见 newtask(1) 手册页。

#### <span id="page-38-0"></span>在服务器层进行的重新安装或重新设置导致代理主 机丢失**(4964051)**

如果您计划在服务器层重新安装 Sun Management Center 软件, 请确保在卸载时保存数 据。同样,如果再次在服务器层运行设置,当系统询问是否要重新创建数据库时,请 务必回答"否"。否则,如果您在没有保存数据的情况下在服务器层重新安装或设 置,则数据库可能丢失以前搜索到的代理主机。

解决方法: 如果重新安装或重新运行设置之后主机丢失, 请执行以下步骤, 以在主机 上重新启动 Sun Management Center 代理:

- 1. 登录到代理系统。
- 2. 成为超级用户。

% **su -**

3. 键入以下命令,停止 Sun Management Center 代理:

# **/opt/SUNWsymon/sbin/es-stop -a**

4. 键入以下命令,启动 Sun Management Center 代理:

# **/opt/SUNWsymon/sbin/es-start -a**

### 创建区域后要求使用 zlogin -C 命令 **(6388082)**

要访问其他物理计算机上的某个区域,请从全局区域键入 zlogin -C *<zone-name>* 并对 该区域进行设置。

在区域创建的"名称服务器"字段中键入名称服务器的值,并在其后键入 IP 地址。例 如,"名称服务器"字段中的值可以是 ns1.sun.com (10.255.255.255)。

#### 附加配置读取器错误

#### 对于英文版的安装和其他语言的安**装** , es-validate命令报告的版本号不一致**(6331558)**

本发行版中未更新入门级平台 (Entry-Level Platform, ELP)、Netra、桌面/工作站和工作 组服务器附加软件的本地化软件包,这是因为自前两个发行版以来无需进行任何更 改。

解决方法: 无。

第2章 • 运行时问题 39年 - 2022年 - 2022年 - 2022年 - 2022年 - 2022年 - 2022年 - 2022年 - 2022年 - 2022年 - 2022年 - 20

### <span id="page-39-0"></span>**PICL**可能无法解释低端和中型系统上的某些系统配 置更改**(6243759)**

ELP、Netra 和桌面/工作站的配置读取器中会发生此问题。

在使用 Solaris10 软件的 Netra 240/440/T4、Sun Blade 100 和 Sun Fire V240 服务器上,平 台信息和控制库 (Platform Information and Control Library, PICL) 可能无法解释初始化后 的某些系统配置更改,如 bge1-bge3 驱动程序。这些驱动程序的实例反映在 prtconf -v 命令的输出中,但没有反映在 prtpicl -v 命令的输出中。

解决方法:通过运行 svcadm restart picl 命令重新整理 PICL 和 prtconf 实用程序。

## **Netra**错误

## 动态重新配置后必须重新启动**PICL**守护进程 **(6247392)**

使用 cfgadm 命令在装有 Solaris 10 的系统板上完成动态重新配置 (Dynamic Reconfiguration, DR) 操作后, 配置读取器表中的若干值无法显示, 或者显示为 "-- "。 受 影响的配置读取器表条目如下:

- 系统
- 网络设备
- LOM
- ASR
- LOM 事件
- LOM 报警
- 故障指示器

"硬件汇总"和"物理视图"也会受到影响。"硬件汇总"的值将显示为 "--",而"物理视 图"无法显示该系统的图形。

#### 解决方法:

在完成 DR 操作后,使用以下命令重新启动 PICL 守护进程:

对于 Solaris 8 和 Solaris 9 系统:

% /etc/init.d/picld stop

% /etc/init.d/picld start

对于 Solaris 10 系统:

<span id="page-40-0"></span>% svcadm restart svc:/system/picl:default

#### 在**Netra 1280**服务器上对**DC PSU**类型**D142**进行动 态重新配置后,必须重新启动**PICL**守护进程 **(6247392)**

在 Netra 1280 服务器上对 DC PSU 类型 D142 进行动态重新配置后,PICL 守护进程不会 更新。

解决方法:完成 DR 操作后,使用以下命令重新启动 PICL 守护进程:

对于 Solaris 8 和 Solaris 9 系统:

% /etc/init.d/picld stop

% /etc/init.d/picld start

对于 Solaris 10 系统:

% svcadm restart svc:/system/picl:default

## 直流电源的字段**A**和**B**显示与实际情况相反 **(6277372)**

"直流电源"报告的字段 A 和 B 显示错误,与实际情况相反。如果 A 有故障而 B 正 常, 则 Sun Management Center 将报告 B 有故障而 A 正常, 反之亦然。

解决方法:无。

#### 动态重新配置操作过程中无法检测到内部设备 **(6326558)**

在 Solaris 10 系统上执行 DR 操作的删除过程期间,无法检测到内部设备(如磁盘和网 络)。

解决方法:完成 DR 操作后, 使用以下命令重新启动 PICL 守护讲程:

% svcadm restart picl

此解决方法可能无法使运行在 Solaris 10 系统上的代理检测到何时对内部设备(磁盘、 网络)执行了删除、插入或重新配置等操作。

## <span id="page-41-0"></span>工作组服务器错误

#### 选择**Sun Fire V880**和**Sun Fire V480**服务器上的报警 选项卡会导致报警警报消息**(6317433)**

在具有两个对象的 Sun Fire V880 和 Sun Fire V480 服务器上,当您选择搜索到的对象的 "报警"选项卡时,将显示一条类似以下消息的报警警报消息。

可能显示以下警报消息:

无法从代理获取事件管理信息。代理忙或已关闭。将默认进入本地事件管理器。

此警告消息很可能有误,代理很可能运行正常。

单击"确定"使报警选项卡表默认进入本地事件管理。如果关闭并再次打开搜索到的对象 的详细信息窗口,则单击"报警"选项卡将会导致显示相同的警报消息。

解决方法:无。

#### **Solaris 10**上的**Sun Fire V890**服务器的硬件规则表中 显示错误的处理器类型**(6318026)**

Sun Fire V890 服务器附带 UltraSparc-IV 处理器。但是, "硬件规则"表的"属性"列 错误地将该处理器的类型显示为"可更正内存错误, Ultra Sparc III"和"可更正 I/O 错 误,Ultra Sparc III"。

解决方法: 无。

<span id="page-42-0"></span>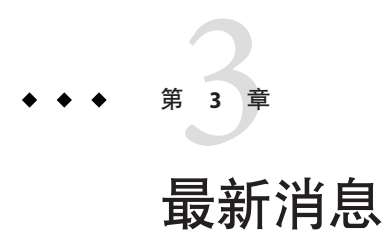

本章介绍有关最新特性的信息,这些信息由于发布时间较晚,因而未包括在 Sun Management Center 3.6.1 文档集中。

本章包括以下各节。

- 第 43 页中的 "不再支持的平台"
- 第44 页中的"故障管理器事件服务在 Solaris 10 11/06 中的可用性"

## 不再支持的平台

从本发行版开始,相应的附加软件将不再支持表 3–1 中列出的各个平台。

如果要在这些平台上使用 Sun Management Center 软件, 您必须使用早期版本。如果要 在安装有 Solaris 10 操作系统的这些平台上使用该软件,最低要求如下:

- Sun Management Center 3.6 软件
- 修补程序 118389-07(或更新版本)

#### 表 **3–1** 从3.6版开始不再支持的平台

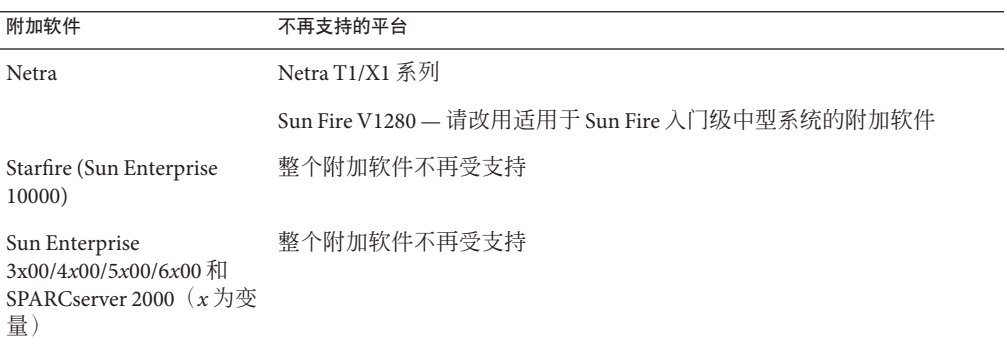

<span id="page-43-0"></span>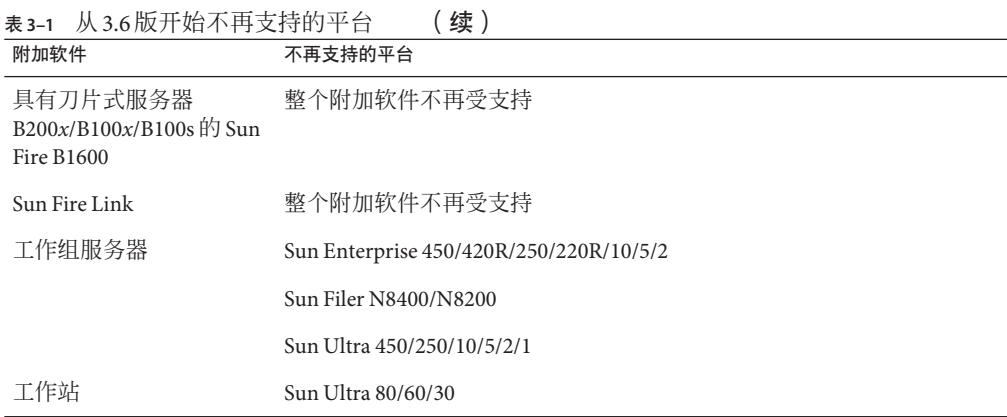

## 故障管理器事件服务在**Solaris 10 11/06**中的可用性

Sun Management Center 3.6.1 和 4.0 允许模块订阅和接收故障管理器守护进程 (Fault Manager Daemon, FMD) 上发生的故障事件。

在安装有 Solaris 10 11/06 的情况下, Sun Management Center 故障管理器事件服务可用于 代理模块写入程序。该服务依赖于作为 Solaris 10 11/06 的一部分提供的 Sun Management Center 故障管理器插件。

<span id="page-44-0"></span>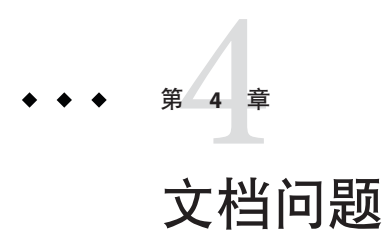

本章介绍文档中的错误和遗漏之处。

## 一般文档问题

Sun Management Center 4.0 软件的 CD 中不包含其文档。英文文档和本地化文档位于 <http://docs.sun.com>。

## 《**Sun StorEdge A5x00**和**T3**阵列的**Sun Management Center 3.5**补充资料》中的问题

表 1-42, "Sun StorEdge T3 模块 – 规则"中遗漏了以下规则。

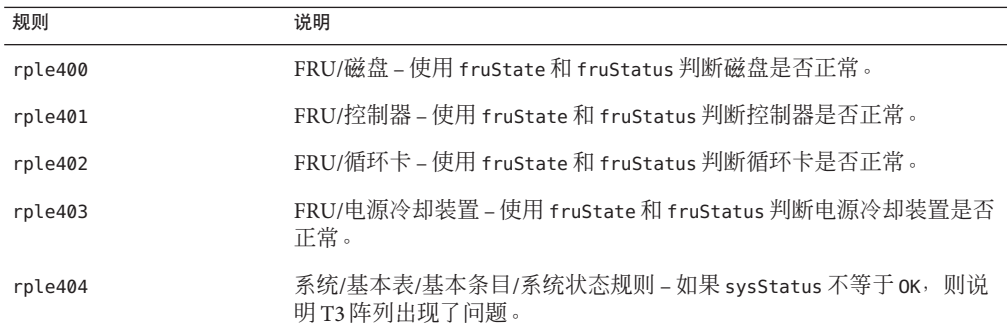

## <span id="page-45-0"></span>《用于**VSP**高端服务器(工作组服务器)的**Sun Management Center 3.5**补充资料》中的问题

第 11 页错误引用《Sun Management Center 3.6.1 安装和配置指南》中有关安装新的本地 化软件包的信息。

《Sun Management Center 3.6.1 安装和配置指南》中不包含有关安装新的本地化软件包 的信息。以下修订过的文本提供的信息才是正确的:

安装过程中,可以通过选项选择其他语言的联机帮助和支持文件。

## 《用于工作站的**Sun Management Center 3.5**补充资料》中 的问题

第 8 页错误引用《Sun Management Center 3.6.1 安装和配置指南》中有关安装新的本地 化软件包的信息。

《Sun Management Center 3.6.1 安装和配置指南》中不包含有关安装新的本地化软件包 的信息。以下修订过的文本提供的信息才是正确的:

安装过程中,可以通过选项选择其他语言的联机帮助和支持文件。